УТВЕРЖДАЮ

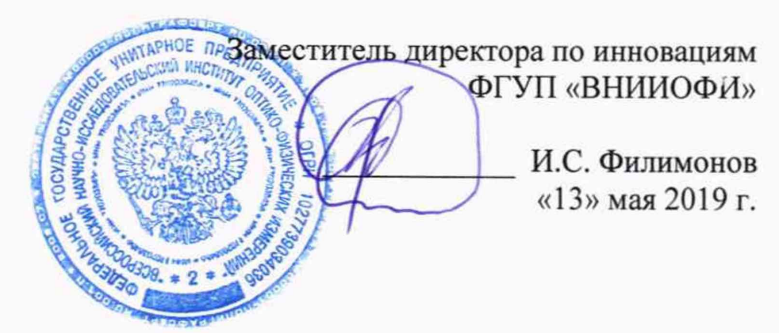

Государственная система обеспечения единства измерений

**Фурье - спектрометры инфракрасные модели Nicolet iS20**

**МЕТОДИКА ПОВЕРКИ МП 035.Д4-19**

Главный метролог фГУЛ «ВНИИОФИ» *О* С.Н. Негода «13» мая 2019 г.

Москва 2019 г.

# 1 Введение

Настоящая методика поверки распространяется на Фурье - спектрометры инфракрасные модели Nicolet iS20 (далее - спектрометры), предназначенные для измерений оптических спектров пропускания органических и неорганических вешеств по шкале волновых чисел в инфракрасном диапазоне, и устанавливает порядок, методы и средства проведения первичной и периодической поверок.

Интервал между поверками 1 год.

# 2 Операции поверки

2.1 При проведении первичной и периодической поверок должны быть выполнены операции, указанные в таблице 1.

Таблица 1 - Операции при проведении первичной и периодической поверок

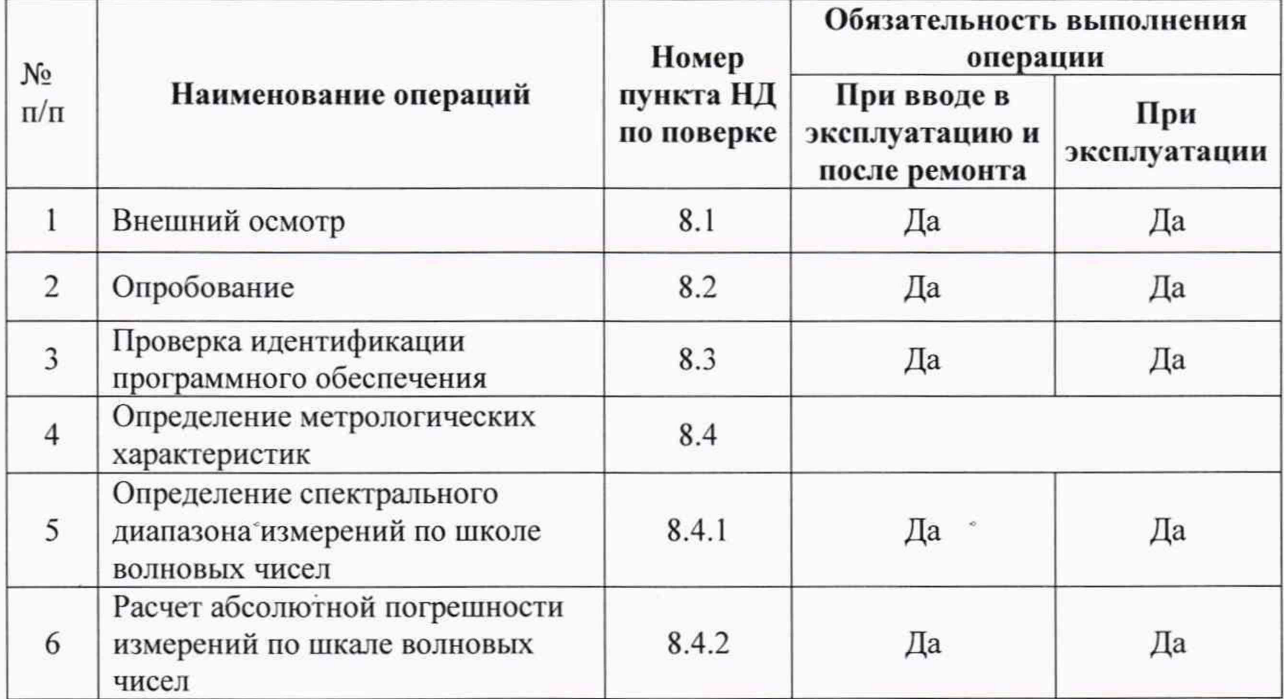

2.2 При получении отрицательных результатов при проведении хотя бы одной операции поверка прекращается.

2.3 Поверку средства измерений осуществляют аккредитованные в установленном порядке в области обеспечения единства измерений юридические лица и индивидуальные предприниматели.

# 3 Средства поверки

3.1 При проведении первичной и периодической поверок должны быть применены средства, указанные в таблице 2.

|            | $\epsilon$                          |                                |
|------------|-------------------------------------|--------------------------------|
| Номер      | Наименование и тип основного или    | Основные технические и (или)   |
| пункта     | вспомогательного средства поверки;  | метрологические характеристики |
| документа  | обозначение НД, регламентирующего   |                                |
| по поверке | метрологические и основные          |                                |
|            | технические характеристики средства |                                |
|            | поверки                             |                                |
|            | числа МВЧ-001<br>Mepa<br>волнового  | Спектральный диапазон по шкале |
| 8.4.1      | (регистрационный<br>номер<br>B      | волновых чисел: от 3100 до     |
|            | Федеральном информационном фонде    | 537 cm <sup>-1</sup> ;         |
|            | $67321 - 17$                        | Номинальные<br>значения        |

Таблина 2 - Средства поверки

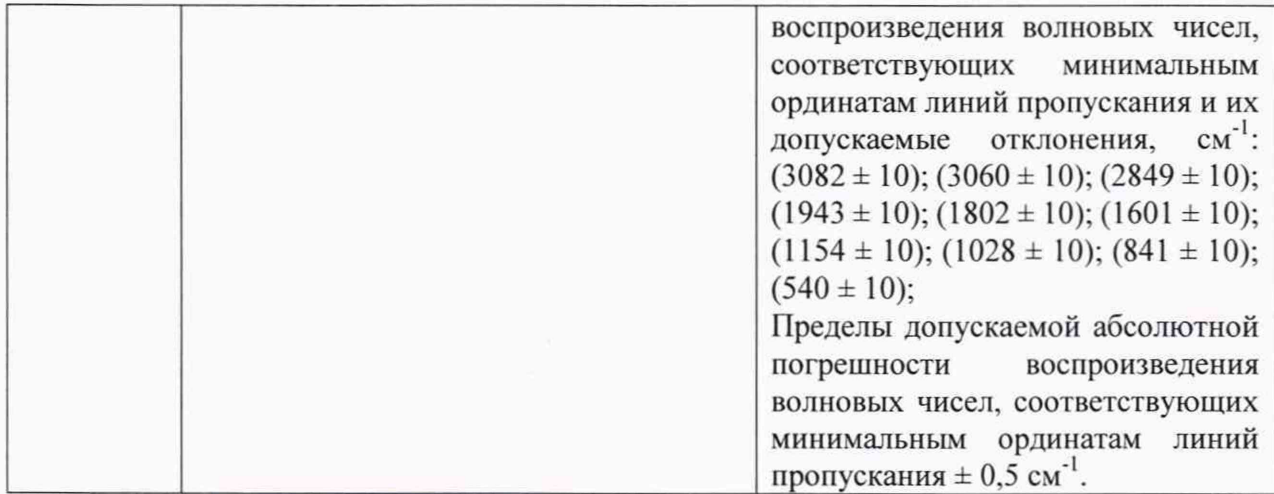

3.2 Средства поверки, указанные в таблице 2, должны быть поверены и аттестованы в установленном порядке. Допускается также применение других средств, не приведенных в таблице 2, но обеспечивающих определение (контроль) метрологических характеристик поверяемых спектрометров с требуемой точностью.

# 4 **Требования к квалификации поверителей**

К проведению поверки допускают лиц, изучивших настоящую методику поверки и Руководство по эксплуатации спектрометров, имеющих квалификационную группу не ниже III в соответствии с правилами по охране труда при эксплуатации электроустановок, указанных в приложении к приказу Министерства труда и социальной защиты РФ от 24.07.13 № 328Н и прошедшие полный инструктаж по технике безопасности, прошедших обучение на право проведения поверки по требуемому виду измерений.

# **5 Требования безопасности**

5.1 Спектрометры должны устанавливаться в закрытых взрывопожаробезопасных лабораторных помещениях, оборудованных вытяжной вентиляцией. При проведении поверки следует соблюдать требования. установленные ГОСТ Р 12.1.031-2010, ГОСТ 12.1.040-83. Оборудование, применяемое при поверке, должно соответствовать требованиям ГОСТ 12.2.003-91. Воздух рабочей зоны должен соответствовать ГОСТ 12.1.005-88 при температуре помещения, соответствующей условиям испытаний для легких физических работ.

5.2 Система электрического питания приборов должна быть защищена от колебаний и пиков сетевого напряжения, искровые генераторы не должны устанавливаться вблизи приборов.

5.3 При выполнении поверки должны соблюдаться требования по ГОСТ 12.1.019-2017, а также требования руководства по эксплуатации спектрометров.

5.4 Помещение, в котором проводится поверка, должно соответствовать требованиям пожарной безопасности по ГОСТ 12.1.004-91 и иметь средства пожаротушения по ГОСТ 12.4.009-83.

# **6 Условия поверки**

6.1 При проведении поверки следует соблюдать следующие условия:

- температура окружающего воздуха,  $^{\circ}$ C от + 18 до + 25;

- относительная влажность воздуха, %, не более 70;

- атмосферное давление, кПа от 94 до 106.

6.2 Спектрометры не должны подвергаться прямому воздействию солнечных лучей. Не устанавливайте их около окна.

6.3 Рядом со спектрометрами не должно быть источников тепла, таких как газовая горелка, электронагреватель, печь и т.п. Допускаемый перепад температуры в течение проведения поверки - не более 2 °С.

# **7 Подготовка к поверке**

7.1 Проверить наличие средств поверки спектрометров, указанных в таблице 2, укомплектованность их документацией и необходимыми элементами соединений.

7.2 Изучить руководство по эксплуатации спектрометров.

7.3 Выдержать спектрометры в течение 40 минут в условиях указанных в п. 6.1 настоящей методики поверки.

7.4 Подключить спектрометр к персональному компьютеру и сети электропитания, с использованием блока питания из комплекта спектрометра, в соответствии с руководством по эксплуатации и схемой на рисунке 1.

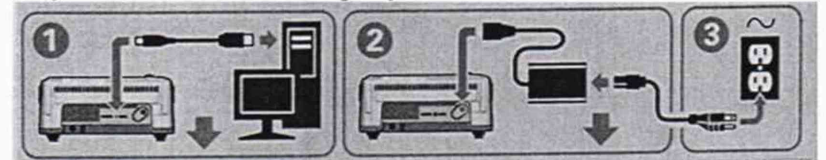

Рисунок 1 - Схема подключения спектрометра к сети электропитания

# **8 Проведение поверки**

#### **8.1 Внешний осмотр**

8.1.1 Внешним осмотром спектрометра должно быть установлено:

- наличие маркировки, подтверждающей тип и заводской номер спектрометра;

соответствие комплектности спектрометра требованиям нормативно-технической документации (руководство по эксплуатации и описание типа);

- отсутствие на наружных поверхностях спектрометра повреждений, влияющих на его работоспособность;

8.1.2 Спектрометры считаются прошедшими операцию поверки, если они соответствуют всем перечисленным выше требованиям.

# 8.2 **Опробование**

# 8.2.1 **Включение спектрометра**

8.2.**1.1** Для включения спектрометра выключатель на блоке питания перевести из положения (0) в положение (I) (см. рисунок 2).

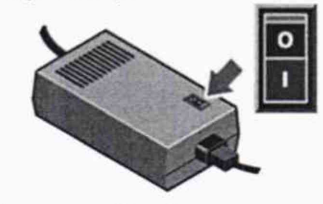

Рисунок 2 - Блок питания

8.2.1.2 При включении спектрометр проходит процесс инициализации.

На основной крышке прибора расположена сенсорная панель, на которой находятся индикаторы состояния прибора и кнопки управления (см. рисунок 3).

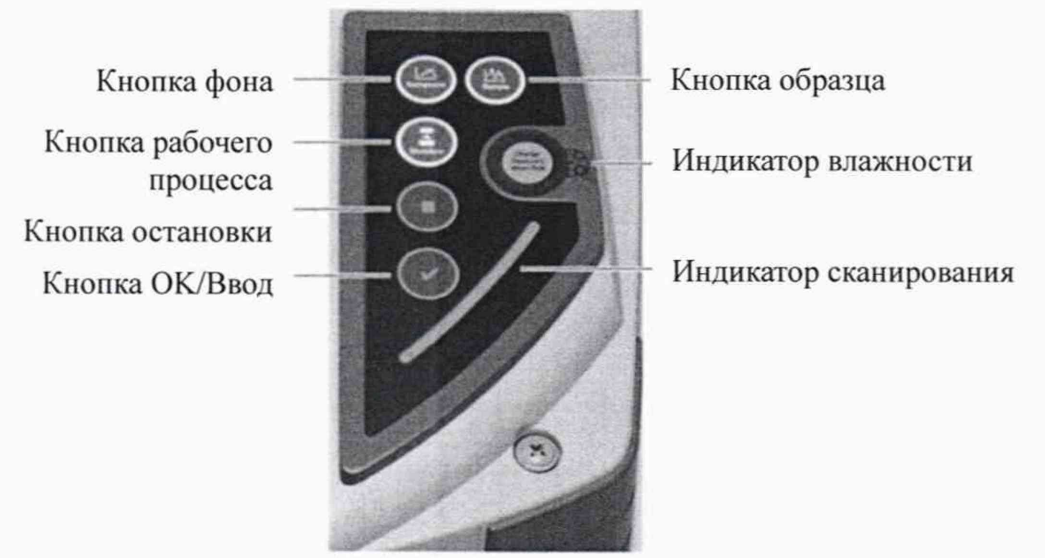

Рисунок 3 - Индикаторы и кнопки

Индикатор влажности отслеживает уровень влажности внутри спектрометра. Состояние отображается цветом индикатора: синий - спектрометр готов к работе; голубой необходимо заменить влагопоглотитель в соответствии с руководством по эксплуатации; розовый - необходимо обратиться в сервисную службу.

8.2.1.3 Активируют программное обеспечение «ОМNIC» (далее - ПО) двойным нажатием по ярлыку «ОМNIC» на рабочем столе ПК.

8.2.1.4 Несанкционированный доступ к ПО возможно исключить посредством ограничения прав учетной записи пользователя. Имеются 4 уровня доступа: администратор, методист, аналитик, оператор. Пароли для разных уровней доступа устанавливает и имеет возможность изменять администратор.

8.2.1.5 На экране ПК появляется основное рабочее окно (см. рисунок 4).

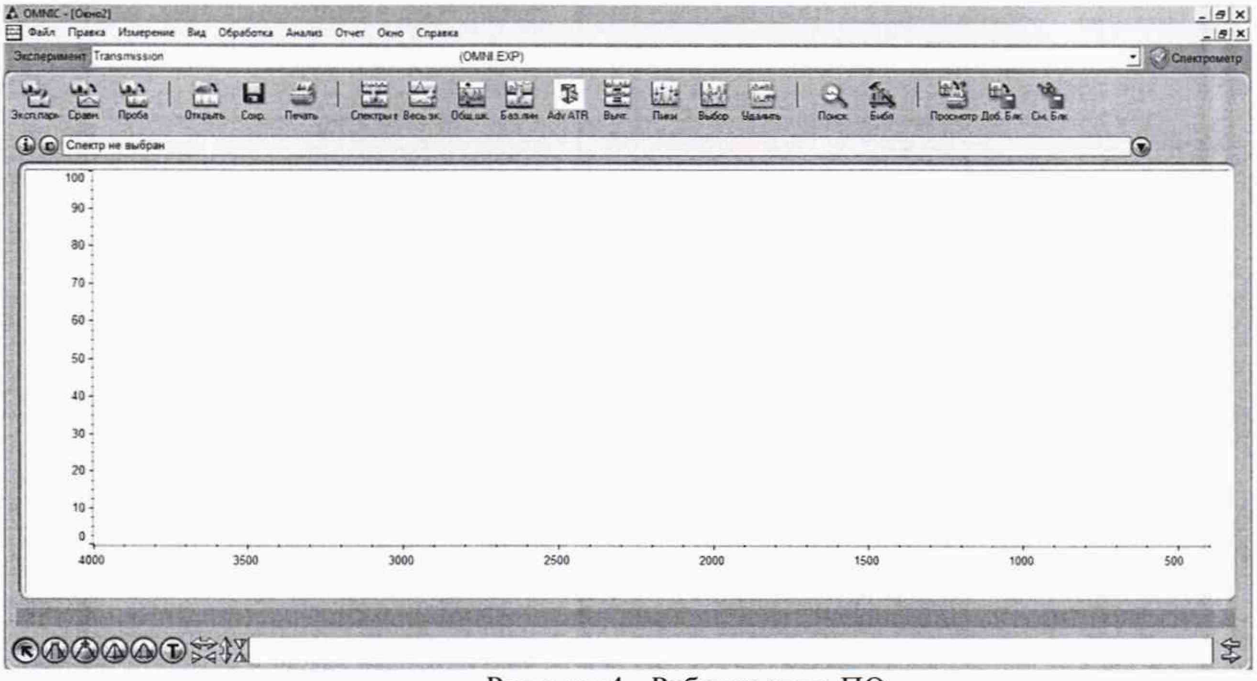

Рисунок 4 - Рабочее окно ПО

8.2.1.6 Если инициализация пройдена успешно, то в верхнем правом углу экрана появляется обозначение У готовности спектрометра к работе.

8.2.1.7 Спектрометры считаются прошедшими операцию поверки, если инициализация пройдена успешно.

## 8.2.2 Проведение теста

8.2.2.1 В рабочем окне зайти в меню «Вид» - «Настроить состояние», в открывшемся окне «Состояние системы» (см. рисунок 5), открыть вкладку «Исправность системы», нажать кнопку «Настройка».

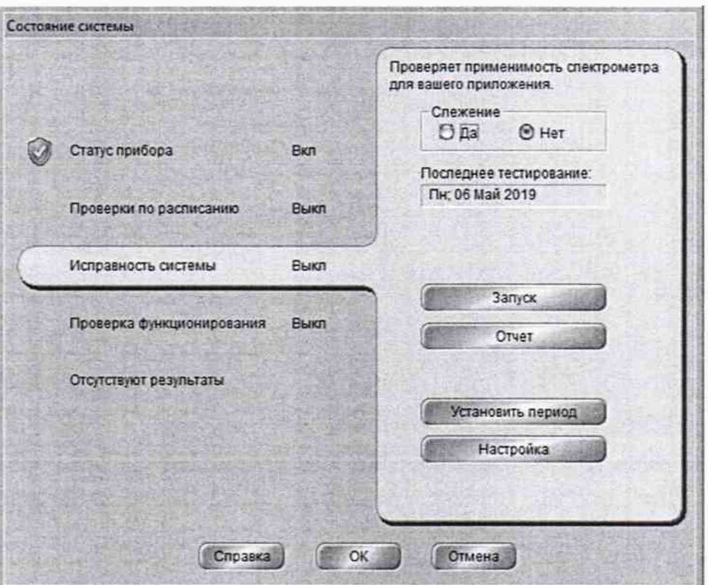

Рисунок 5 - Окно «Состояние системы»

В открывшемся диалоговом окне установить параметры в соответствии с рисунком 6, нажать кнопку «ОК». В окне «Состояние системы» нажать кнопку «Запуск».

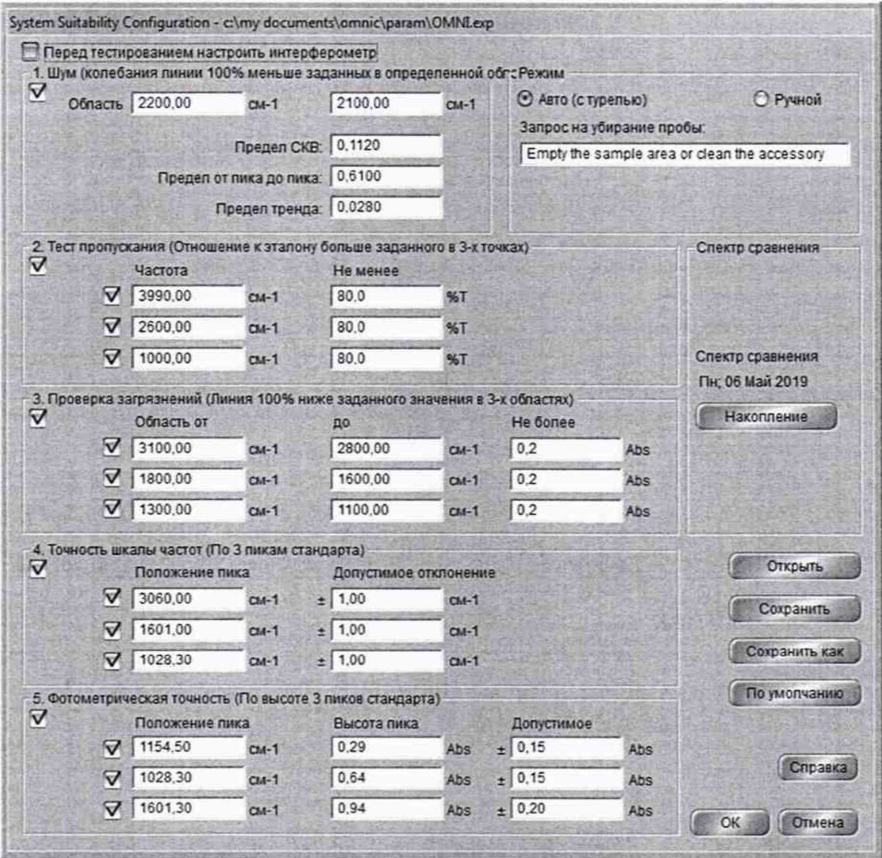

Рисунок 6 - Настройка проведения теста исправности системы

8.2.2.2 Спектрометр автоматически проходит тест, по завершении которого на рабочем экране отображается протокол с результатами (см. рисунки 7). Результаты теста автоматически сохраняются в формате «pdf» на ПК в рабочей папке программы «OMNIC».

Если тест проведен успешно, то в графе «Результат» напротив каждого измеренного пункта будет указано «Прошел».

Исправность системы

Оператор: Интертек<br>Дата: Пи; 06 Май 2019; 10:19 (GMT+04:00) And Lin, w Mail 2012; 10:12 (GM1 1-04:00)<br>Cnekrpo.werp: Nicolet iS20 Ceputinain Ne: BCU1910249<br>Smart Accessory: Smart OMNI Transmission<br>Smart Accessory Serial Number: ALN1804335 знать эксперимента: Transmission<br>Название эксперимента: Transmission<br>Файл эксперимента: c:\my documents\omnic\param\OMNLexp Не более | Не менее | Измерено | Результат Описание Тест пропускания (%Т) Пропускание на 3990,00 (ст-1) 120,0  $$0,0$ 99,95 Прошел Пропускание на 2600,00 (cm-1) 120,0  $$0,0$ 99.97 Прошел Пропускание на 1000,00 (cm-1)  $1200$  $$0<sub>0</sub>$ 99 99 Прошел Проверка на загрязнение Загрязнение 3100,00 to 2800,00 (cm-1)  $0.2$  $0,0$  $0,0$ Прошел  $0,0$ Прошел Загрязнение 1800,00 to 1600,00 (cm-1)  $0.2$  $0.0$ Загрязнение 1300,00 to 1100,00 (cm-1)  $0.0$  $0.7$  $0.0$ Прошел Шум Наклон линии 100% 2200 00 - 2100 00 (%П)  $0.61$  $0<sub>0</sub>$  $0.012$ Прошел CKB myst 2200.00 - 2100.00  $0.112$  $0.0$  $0.002$ Прошел Предел треда шумов  $0.028$  $-0.028$  $0.0$ Прошел .<br>Эчность волновых чисел Пик на 3060.00 (ст-1)  $30610$ 3059.0 3059.72 Прошел Пик на 1601.00 (ст-1)  $16020$  $1600 f$ 1601.01 Прошел Пик на 1028.30 (ст-1) 1029.3  $10273$ 1028.39 Прошел Фотометрическая точность Высота пика на 1154,50 (cm-1)  $0.44$  $0.14$  $0.3$ Прошел  $0,79$ Высота пика на 1028,30 (ст-1)  $0.49$  $0.63$ Прошел Высота пика на 1601,30 (cm-1)  $1.14$  $0,74$  $0.92$ Прошел Выполнено: Должность: Дата: Одобрено: Должность: Дата Примечания:

Рисунок 7 - Протокол теста

8.2.2.3 Спектрометры считаются прошедшими операцию поверки, если в протоколе прохождения диагностики все измеренные параметры отмечены - «Прошел».

#### 8.2.3 Определение отношения сигнал-шум

8.2.3.1 Для выполнения сканирования в рабочем окне нажать кнопку «Параметры эксперимента», в открывшимся окне во вкладках «Измерение», «Оптика», «Фурье» установить параметры в соответствии с рисунком 8. Нажать кнопку «ОК».

Спектрометр автоматически последовательно проводит сканирование фона и образца, и рассчитывает 100 % линию пропускания, как отношение сигнала однолучевого спектра к сигналу шума кюветного отделения.

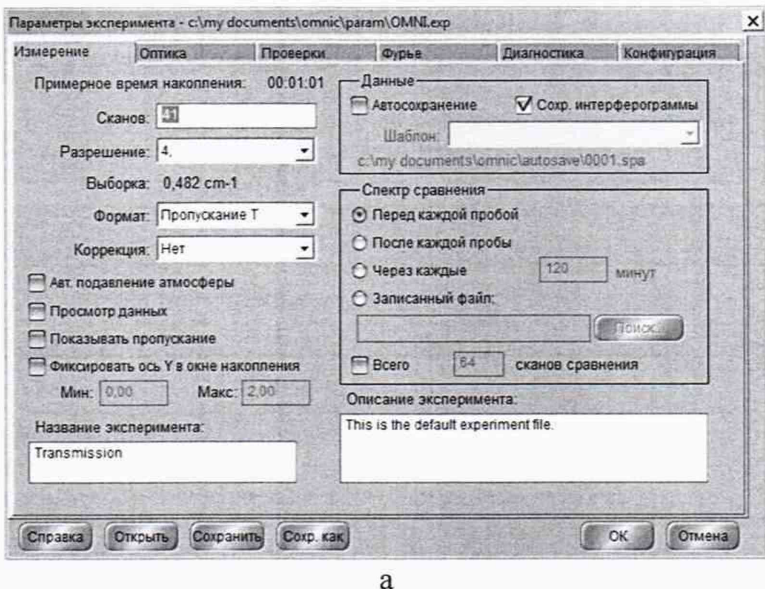

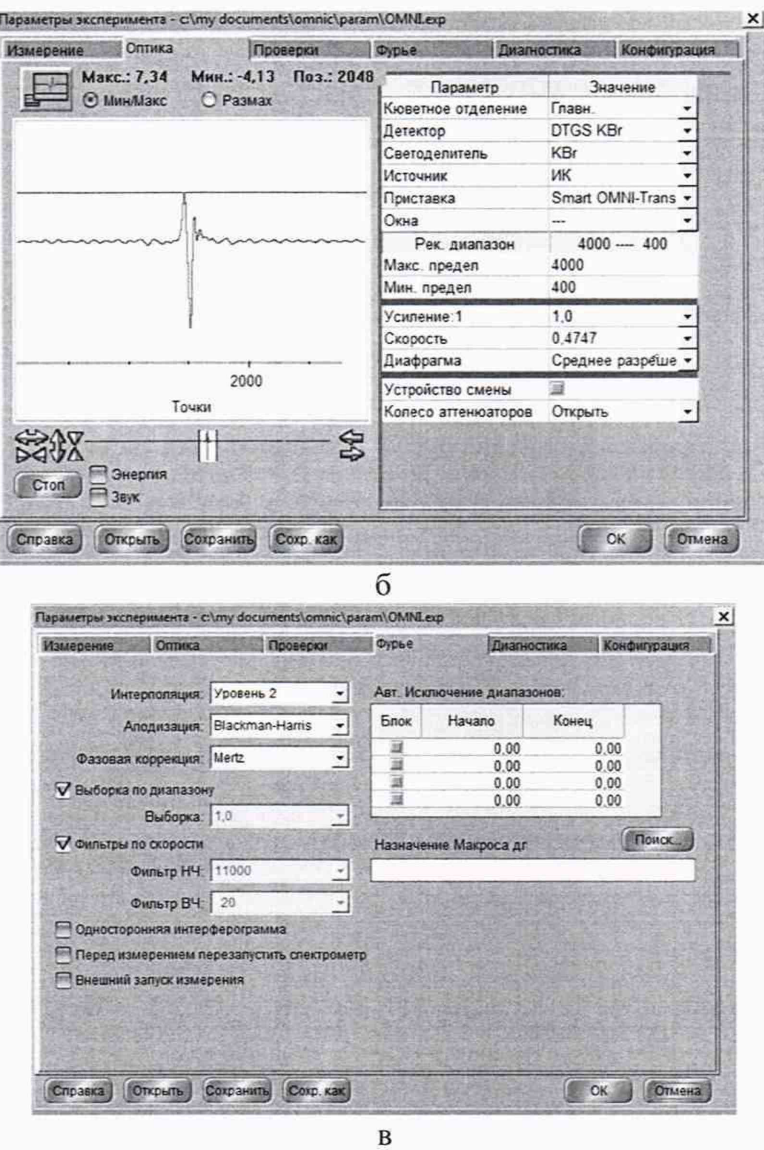

а – вкладка «Измерение»; б – вкладка «Оптика»; в – вкладка «Фурье» Рисунок 8 – Окно «Параметры эксперимента»

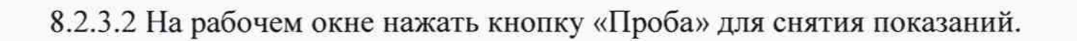

8.2.3.3 Для анализа полученного в п. 8.2.3.2 спектра на рабочем окне выбираем «Вид» - «Пределы» в соответствии с рисунком 9. Используется шум вблизи 2200 см<sup>-1</sup>, чтобы избежать влияния пиков водяного пара (от 4500 до 3500 и от 2100 до 1300 см<sup>-1</sup>) и  $CO<sub>2</sub>$ (от 2400 до 2300 см<sup>-1</sup>). Нажать «ОК».

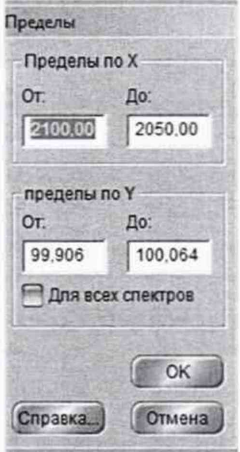

Рисунок 9 - Окно «Пределы»

8.2.3.4 На рабочем окне выбрать «Анализ» - «Шум», на открывшемся окне «Шум» отображается измеренное значение сигнал - шума выбранного спектра - «Peak-to-peak».

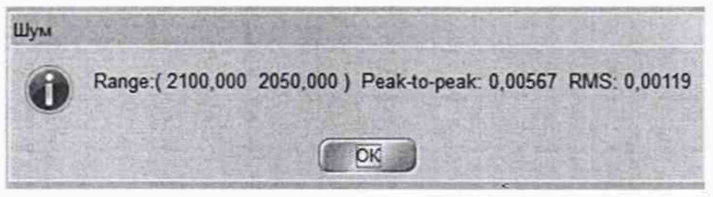

Рисунок 10 - Окно «Шум»

8.2.3.5 Повторить 4 раза снятие показаний в соответствии с п. 8.2.3.2 по 8.2.3.4.

8.2.3.6 Из значений, полученных в п. 8.2.3.4 и п. 8.2.3.5, рассчитать среднее значение отношение сигнал – шум,  $R_i$ , по формуле (1):

$$
\bar{R}_i = 100 / \frac{\sum_{i=1}^{5} R_i}{5}, \tag{1}
$$

где  $R_i$  – измеренное значение отношения сигнал - шум

 $i$  – номер измерения.

8.2.4 Спектрометры считаются прошедшими операцию поверки, если полученное значение соотношения сигнал-шум при стандартных условиях без продувки не менее 10000:1.

#### **8.3 Проверка идентификации программного обеспечения**

Проверить соответствие идентификационных данных программного обеспечения сведениям, приведенным в описании типа на спектрометры.

8.3.1 Для просмотра идентификационных данных программного обеспечения спектрометров необходимо в рабочем окне Г10 (см. рисунок 4) зайти во вкладку «Справка» и затем выбрать на раздел «О программе». На рабочем окне программы отобразится наименование и номер версии программного обеспечения (см. рисунок 11).

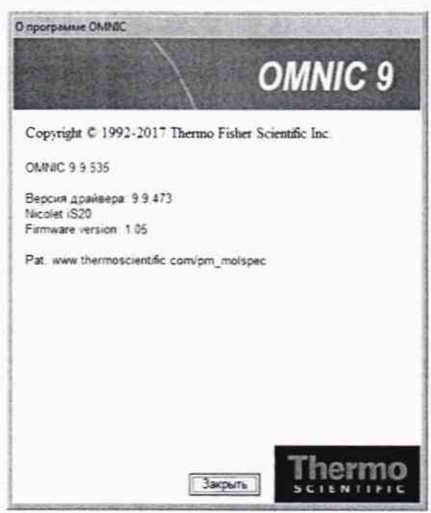

Рисунок 11 - Идентификационные данные программного обеспечения

8.3.2 Спектрометры считаются прошедшими операцию поверки, если идентификационные данные программного обеспечения соответствуют значениям, приведенным в таблице 3.

Таблица 3 - Идентификационные данные

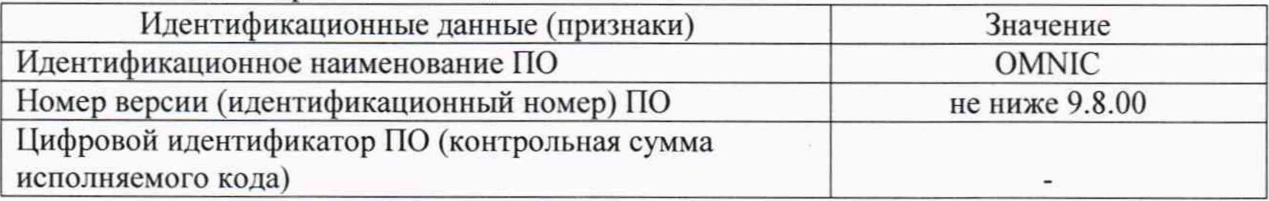

# 8.4 Определение метрологических характеристик

# 8.4.1 Определение спектрального диапазона измерений по школе волновых чисел

8.4.1.1 В рабочем окне нажать кнопку «Параметры эксперимента», в открывшимся окне во вкладках «Измерение», «Оптика», «Фурье» установить параметры в соответствии с рисунком 12. Нажать кнопку «ОК».

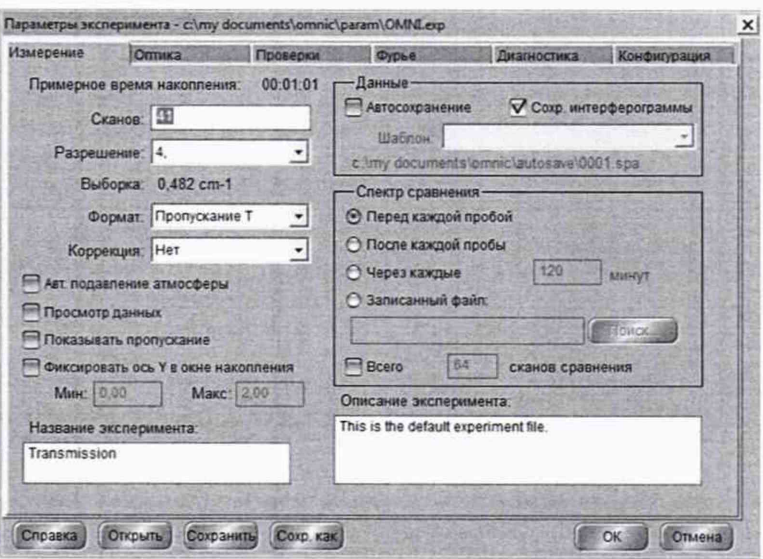

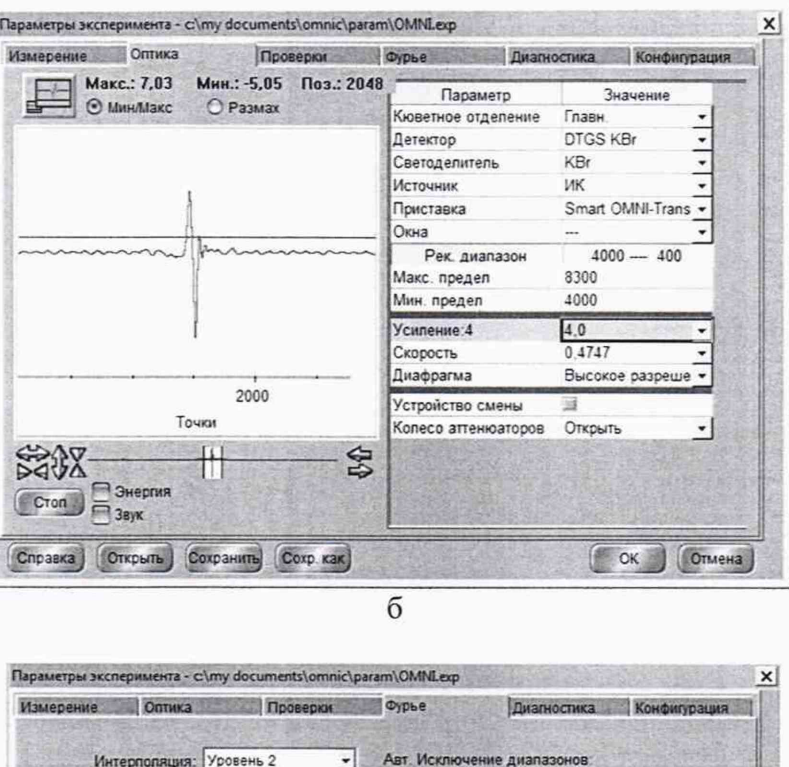

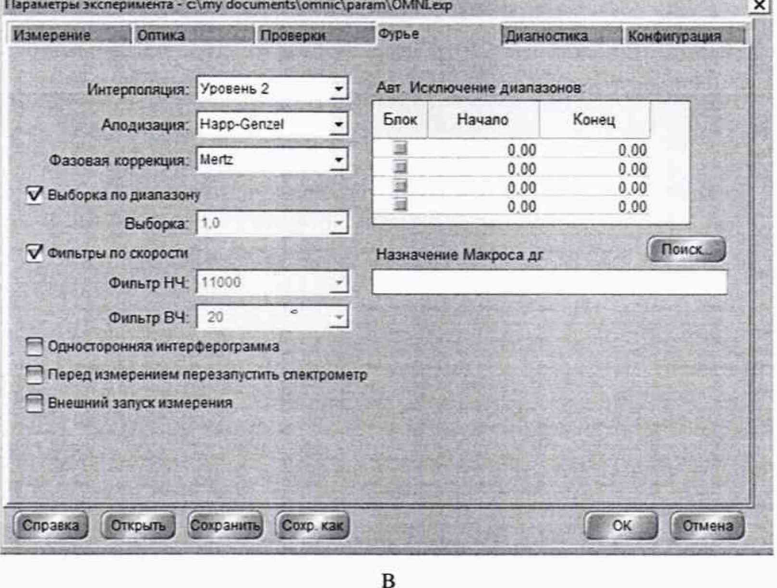

а - вкладка «Измерение»; б - вкладка «Оптика»; в - вкладка «Фурье» Рисунок 12 - Окно «Параметры эксперимента» для спектрального диапазона

8.4.1.2 На рабочем окне нажать «Проба», после чего появляется диалоговое окно, в котором необходимо указать название спектра, нажать «ОК».

8.4.1.3 В диалоговом окне «Подтверждение» нажать «ОК» для запуска измерения спектра сравнения.

8.4.1.4 По завершении измерения спектра сравнения установить в кюветное отделение спектрометра меру волнового числа МВЧ-001 для определения спектрального диапазона от 3100 до 500 см<sup>-1</sup> и в появившемся диалоговом окне нажать кнопку «ОК» для запуска измерения.

8.4.1.5 По завершении измерения МВЧ-001 на экран рабочего окна открывается спектр поглощения мер. Для определения пиков спектра поглощения мер волновых чисел необходимо в меню выбрать вкладку «Анализ» - «Поиск пиков» (см. рисунок 13).

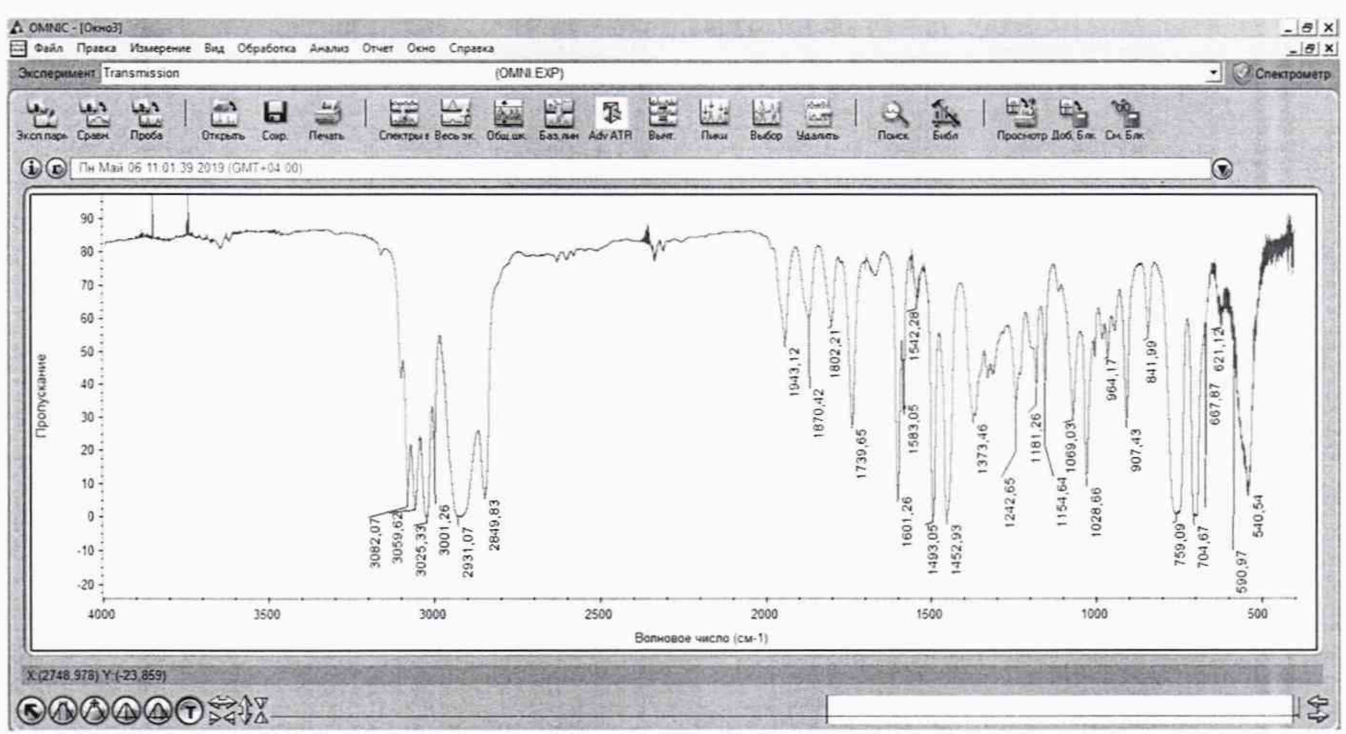

Рисунок 13 - Спектр поглощения меры волновых чисел

8.4.1.6 Записать в протокол (приложение А) значения волновых чисел, соответствующих максимальным ординатам линий поглощения меры волнового числа MBY-001 (3082 ± 10); (3060 ± 10); (2849 ± 10); (1943 ± 10); (1802 ± 10); (1601 ± 10);  $(1154 \pm 10); (1028 \pm 10); (841 \pm 10); (540 \pm 10) \text{ cm}^{-1}.$ 

8.4.1.7 Повторить 4 раза действия пп. с 8.4.1.2 по 8.4.1.6 ещё 4 раза.

8.4.1.8 Из значений волновых чисел, соответствующих максимальным ординатам линий поглощения, полученным в пп. 8.4.1.6 и 8.4.1.7 настоящей методики поверки рассчитать среднее арифметическое значение волновых чисел  $\overline{v}_i$ , см<sup>-1</sup>, по формуле (2):

$$
\bar{Z}_i = \frac{\sum_{i=1}^{3} V_i}{5},\tag{2}
$$

где v<sub>i</sub> - измеренное значение волнового числа, соответствующее максимальной ординате линии поглощения, см<sup>-1</sup>.

8.4.1.9 Спектрометры считаются прошедшими операцию поверки, если спектральный диапазон измерений по шкале волновых чисел составляет от 3100 до  $500 \text{ cm}^{-1}$ .

#### 8.4.2 Расчёт абсолютной погрешности измерений по шкале волновых чисел

8.4.2.1 Рассчитать значение абсолютной погрешности измерений по шкале волновых чисел для каждой линии, см<sup>-1</sup>, по формуле (3):

$$
\Delta v = v_i - v_{oi} \tag{3}
$$

где v<sub>oi</sub> - действительные значения линий поглощения спектра, см<sup>-1</sup> (из свидетельства о поверке на меры волновых чисел).

8.4.2.2 За абсолютную погрешность измерений по школе волновых чисел принимают наибольшее значение  $\Delta v$ , см<sup>-1</sup>.

8.4.2.3 Спектрометры считаются прошедшими операцию поверки, если значение абсолютной погрешности измерений по шкале волновых чисел находится в пределах  $\pm 1.0$  cm<sup>-1</sup>.

### 9 Оформление результатов поверки

9.1 Результаты измерений заносятся в протокол (приложение А).

9.2 Спектрометры, прошедшие поверку с положительным результатом, признаются годными и допускаются к применению. На них выдается свидетельство о поверке установленной формы и наносят знак поверки согласно Приказу Министерства промышленности и торговли Российской Федерации №1815 от 02.07.2015 «Об утверждении Порядка проведения поверки средств измерений, требования к знаку поверки и содержанию свидетельства о поверке».

9.3 Спектрометры, прошедшие поверку с отрицательным результатом, признаются непригодными, не допускаются к применению. Выписывают «Извещение о непригодности» с указанием причин в соответствии с требованиями Приказа Министерства промышленности и торговли Российской Федерации №1815 от 02.07.2015.

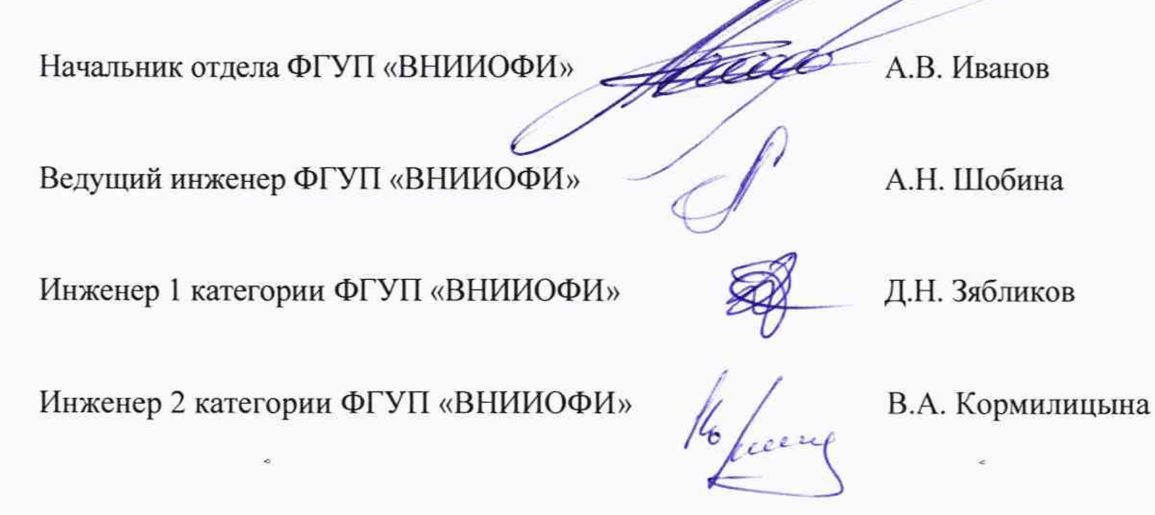

ПРИЛОЖЕНИЕ А

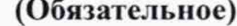

к Методике поверки МП 035.Д4-19 «ГСИ. Фурье - спектрометры инфракрасные модели Nicolet iS20. Методика поверки»

#### ПРОТОКОЛ

первичной / периодической поверки

от « » 201 года

Средство измерений: Фурье - спектрометры инфракрасные модели Nicolet iS20

то приводят их перечень (наименования) и типы с разделением знаком «косая дробь» /)

 $3aB.N2$   $N_2/N_2$ 

- Заводские номера блоков

Принадлежащее Наименование юридического лица, ИНН

Поверено в соответствии с методикой поверки МП 035.Д4-19 «ГСИ. Фурье спектрометры инфракрасные модели Nicolet iS20. Методика поверки», утвержденной ФГУП «ВНИИОФИ» «13» мая 2019 года

Наименование документа на поверку, кем утвержден (согласован), дата

С применением эталонов

(наименование, заводской номер, разряд, класс точности или погрешность)

При следующих значениях влияющих факторов:

(приводят перечень и значения влияющих факторов, нормированных в методике поверки)

- температура окружающего воздуха, <sup>о</sup>С

- относительная влажность воздуха, %, не более
- атмосферное давление, кПа

Внешний осмотр:

#### Проверка идентификации программного обеспечения:

Таблица А.1 - Идентификационные данные программного обеспечения

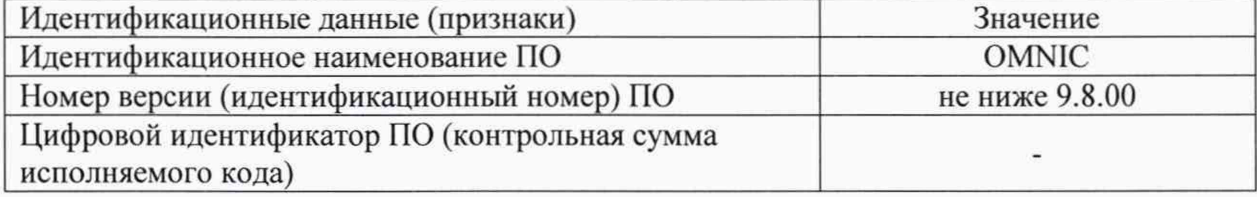

#### Опробование: при полно при полно при полно при полно при полно при полно при полно при полно при полно при полно

# Получены результаты поверки метрологических характеристик:<br>Таблица А.2 - Результаты измерений

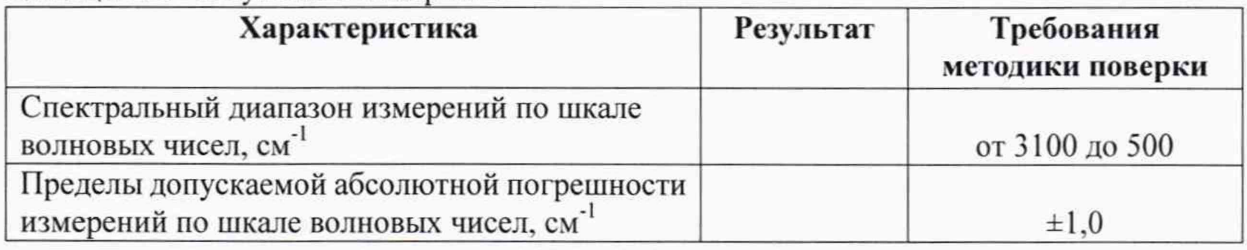

# Рекомендации

Средство измерений признать пригодным (или непригодным) для применения

Исполнители:

подписи, ФИО, должность